## **Client Portal User Guide**

## **Sending us your Payroll Data Downloading Reports Sent to** you for Approval Payroll data can be sent to us via the documents section. Once we have processed the payroll we will load reports for you to review. These can be found in the approval section under report approval. **Documents** To upload your documents to us select the green **D** Approval circle and a pop up box will appear. Employee Data Approval Report Approval Documents **C** You can select the reports to download them and You can then either click on the grey box or drag after your review, you can approve or reject and drop your files. them. **a** Upload Document **図Reject** | 図Approve **上**Download (pdf, xlsx, xls, docx, doc, jpg, jpeg, png, xlsm, txt, csv, xml, sif, xml do On doing so the below box will appear, the required P45's and P60's fields to complete are: Document Type (Payroll File),

 $\vee$ 

Frequency, and Tax Period. Once complete you can

click the upload button.

Tax Period

v - Select Tax Period -

Frequency

v -- Select frequency type --

Applies to All

Document Type

-- Select type --

These will be loaded to employees' portals. You can also view them in the Employee List section. Note for P60's you will need to change the year at the top to the relevant year.

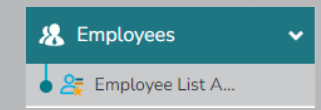

## **Downloading Pension Files and Ad - Hoc Documents**

Aside from the main payroll reports we may at times load other ad hoc documents or pension files to you for your information. These files can be located in the documents section.

And then under the documents tab.

**Documents** 

**Documents**